# CAPTURA DE PANTALLA

WINDOWS

# conocido también como

PANTALLAZO | SCREEN SHOT

# 1. HACER CAPTURA DE LA PANTALLA ENTERA

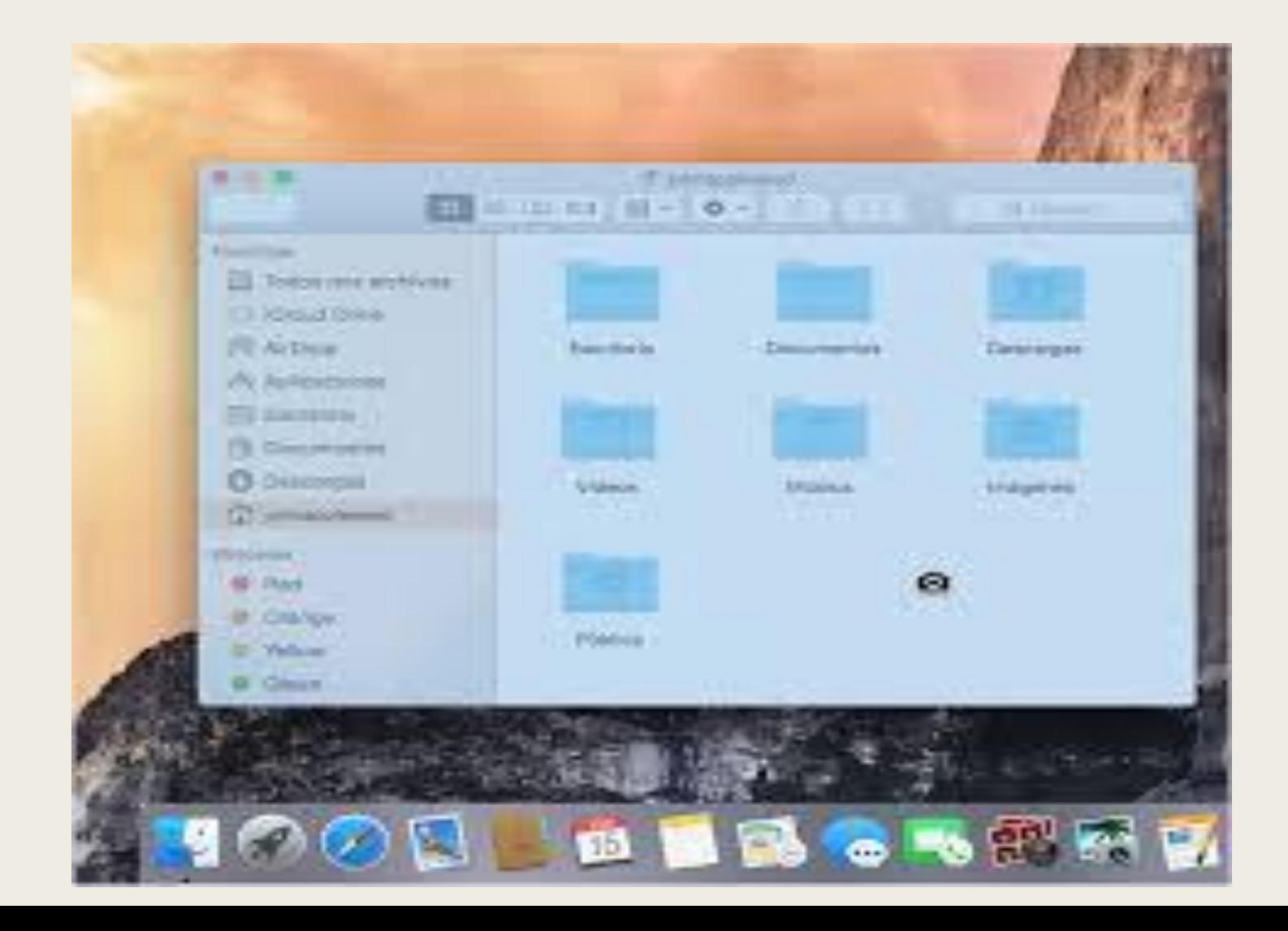

■ Presiona la tecla de "Imprimir pantalla" (imp pant) en tu teclado

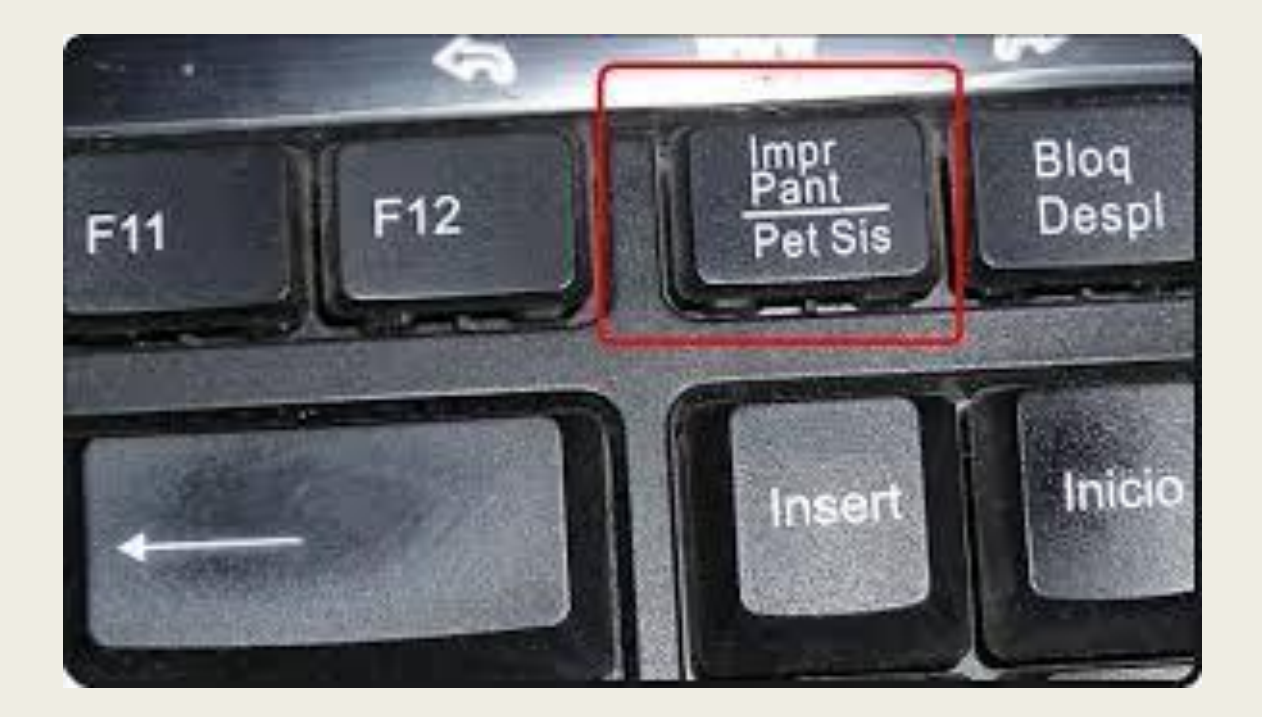

En los teclados de las laptops, es probable que necesitemos presionar la tecla Fn (de "Función") para acceder a la función "Imprimir Pantalla".

No recibiremos confirmación alguna de que se hizo la captura de pantalla.

#### ■ Pega la captura de pantalla

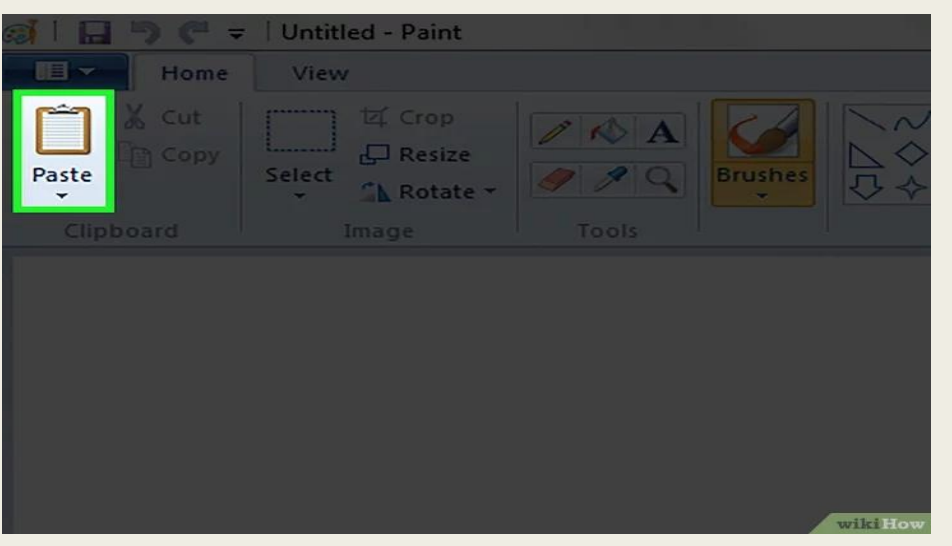

Abrimos Paint de la sección de "Accesorios" en el menú de Inicio. Con un nuevo archivo en blanco abierto, presionamos las teclas ^ Ctrl+V para pegar la imagen al archivo. También podemos abrir el menú de "Editar" y seleccionar "Pegar" o hacer clic en el archivo en blanco y seleccionar "Pegar".

Hacemos clic "Archivo", después en "Guardar" para ponerle un nombre a la imagen y seleccionar el tipo de archivo. Los tipos de archivos más comunes son JPG y PNG. El formato recomendado para las capturas de pantalla es PNG, debido a su alta resolución y pequeño tamaño.

#### ■ Guardamos la captura de pantalla completa en un archivo en Windows 8.

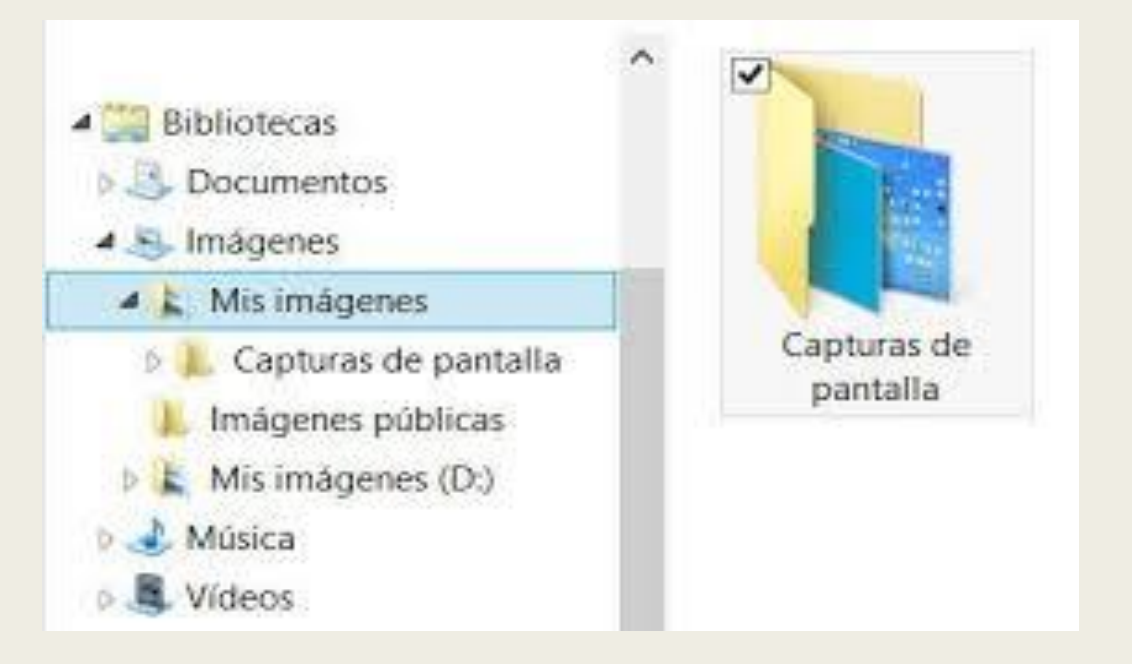

Al presionar las teclas ⌘ Win+imp pant, se guardara una captura de pantalla completa directamente en un archivo sin tener que pegarlo en otro programa, el archivo se guardará en la carpeta de "Capturas de pantalla" en la carpeta de "Imágenes". Si no existe la carpeta de "Capturas de pantalla", Windows creará una de forma automática.

La imagen se guarda en formato PNG.

El nombre predeterminado de las capturas de pantalla es "Captura" y aparecerá un número entre paréntesis por cada captura nueva que vayamos sacando

# 2. Hacer una captura de pantalla de una sola ventana

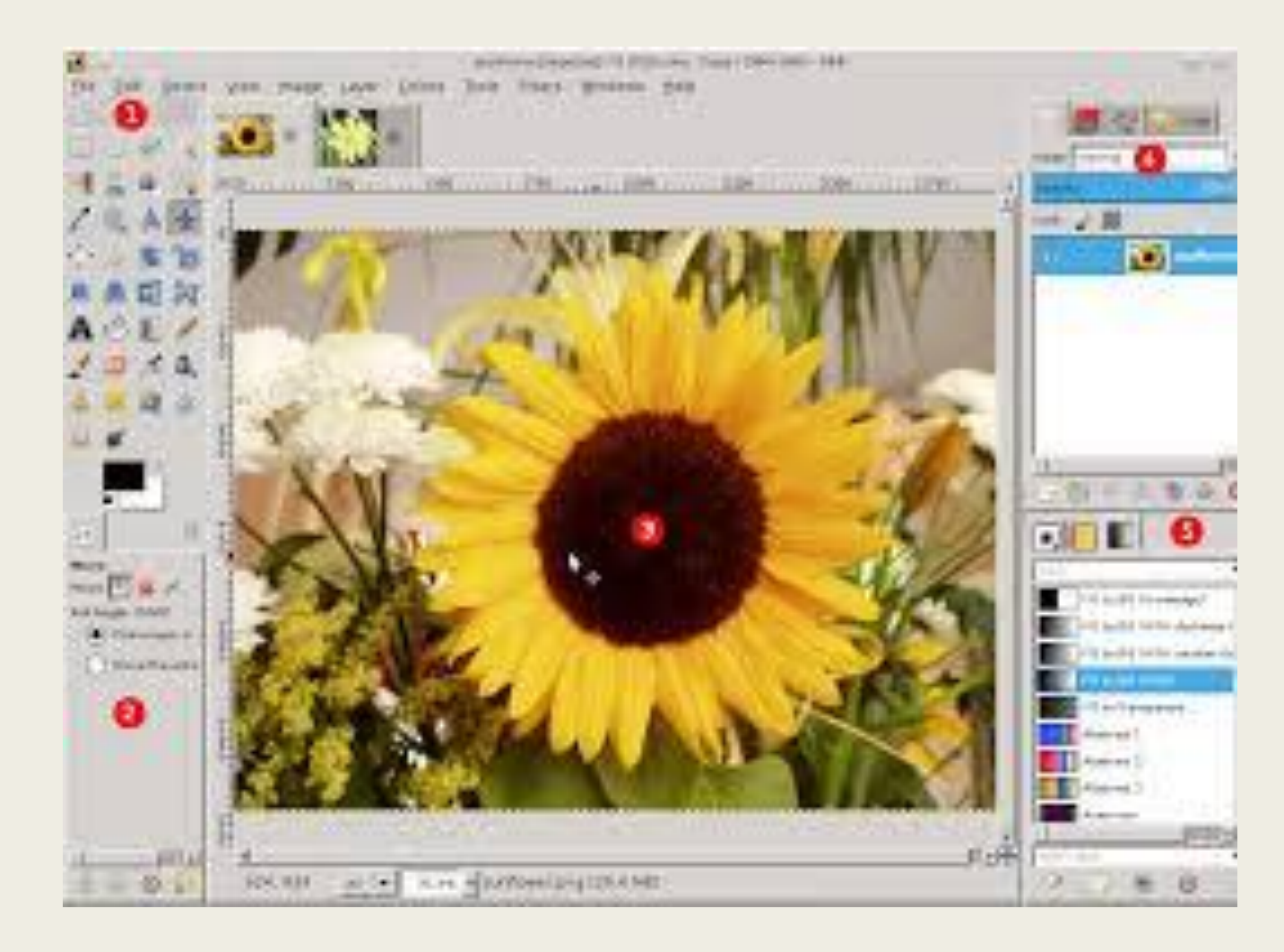

■ Haz clic en la ventana de la cual quieres hacer la captura.

Sera la ventana activa

**Presiona la tecla Alt y presiona PrtScr.** 

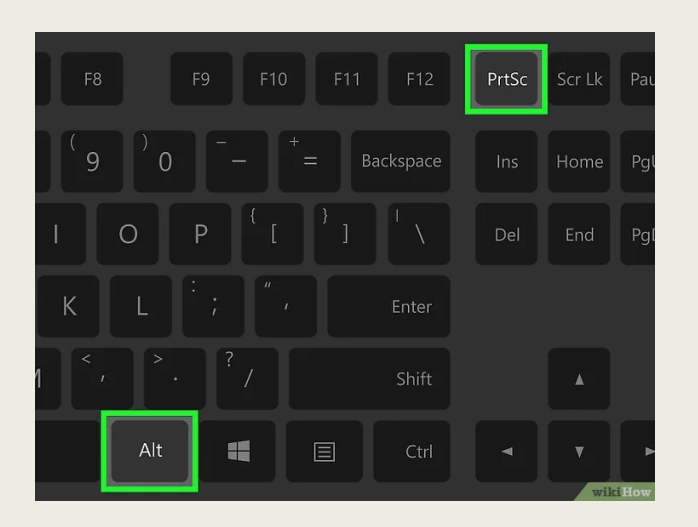

Una imagen de la ventana se copiará en el portapapeles. Las dimensiones de la imagen se determinan por el tamaño de la ventana que se capturó

No recibirás confirmación alguna de que la captura de pantalla se realizó.

Pega la captura de pantalla

### ADVERTENCIA

- Advertencias
- Es probable que en las capturas de pantalla no aparezca el contenido que se reproduce en el reproductor de Windows.
- En las capturas de pantalla no aparece el cursor del ratón.
- Algunas personas se pueden enojar si reciben un correo con un archivo adjunto demasiado pesado. Recuerda recortar la imagen y convertirla.
- Guardar capturas de pantalla en algunos tipos de archivo (como bitmap) resultará en un archivo demasiado pesado. Debido a esto, es recomendable usar en su lugar el formato PNG.